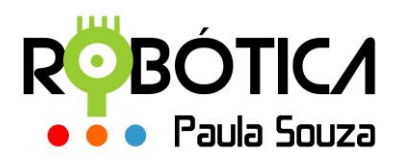

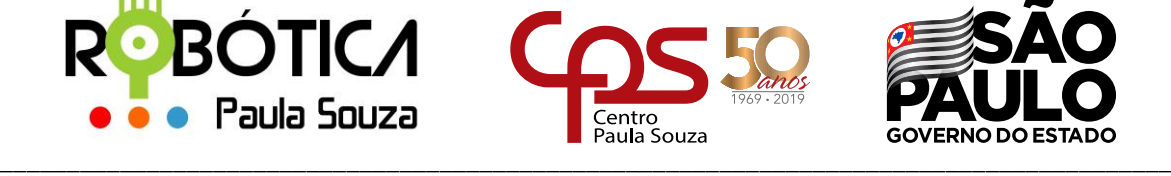

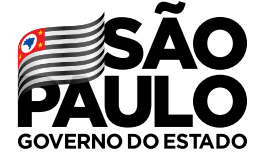

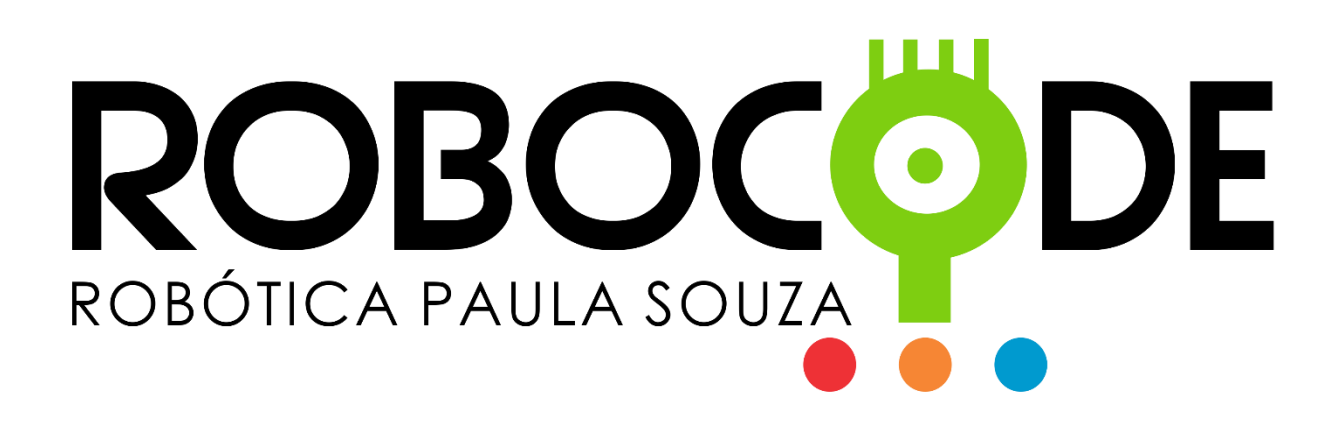

**2019**

**São Paulo**

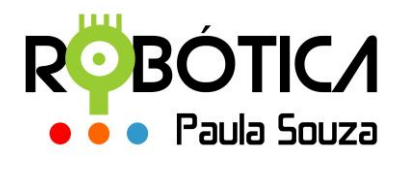

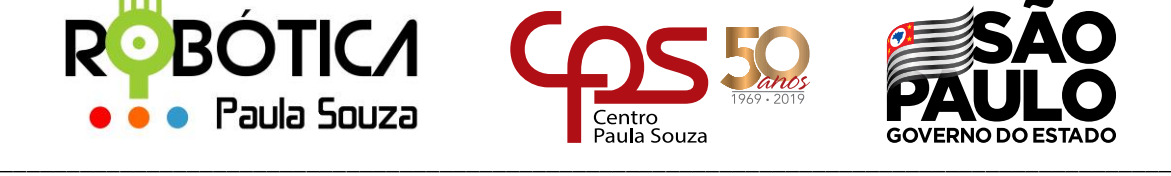

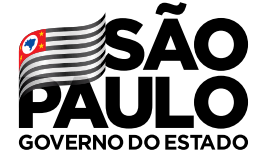

# **Material Didático sobre Robocode**

# **1 Anatomia do Tanque**

Neste material vamos aprender alguns métodos da classe **Robot** para movimentação do canhão (Gun) e do radar (Radar).

No material **Conhecendo o Robô**, vocês já aprenderam um pouco sobre a anatomia do robô, que é formado pelo veículo, canhão e radar. Esses objetos podem ser controlados separadamente através de métodos específicos.

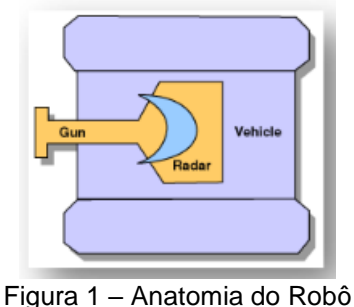

Fonte: do autor

# **2 Métodos para o canhão**

O canhão (Gun) é o responsável pela realização dos disparos de balas (bullets) do nosso tanque de guerra e pode ser girado para a esquerda ou para a direita.

**fire**() - Dispara uma bala. O intervalo válido de energia é de 0,1 a 3. A bala vai viajar na direção em que o canhão está apontando. A bala fará (4 \* poder) dano se bater em outro robô. Se a potência for maior que 1, causará um dano adicional de 2 \* (potência - 1). Você terá (3 \* poder) de volta se você acertar o outro robô. Um evento será gerado quando a bala atingir um robô, uma parede ou outra bala. Esta chamada é executada imediatamente. O parâmetro passado neste método é o poder (power), que é a energia dada à bala e subtraída da sua energia.

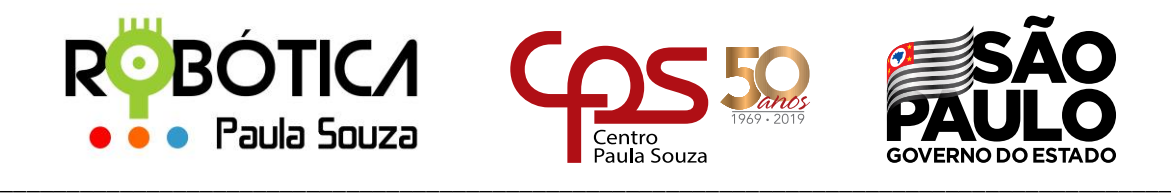

**turnGunLeft()** - Gira o canhão do seu robô para a esquerda. Essa chamada é executada imediatamente e não retorna até que seja concluída. O parâmetro passado para que o giro aconteça é realizado em até 360 graus. Exemplo: turnGunLeft(90) – esse método fará com que o canhão gire 90 graus para a esquerda.

**turnGunRight()** - Gira o canhão do seu robô para a direita. Essa chamada é executada imediatamente e não retorna até que seja concluída. O parâmetro passado para que o giro aconteça é realizado em até 360 graus. Exemplo: turnGunRight(90) – esse método fará com que o canhão gire 90 graus para a direita.

Exemplo de chamada de método dentro do nosso robô **Tanque.java** criando anteriormente:

```
package meustanques;
import robocode.*;
import java.awt.Color;
public class Tanque extends Robot
{
      public void run() {
      setColors(Color.YELLOW,Color.BLUE,Color.RED,Color.BLACK,Color.GREEN);
             while(true){
                turnGunLeft(90);
                   ahead(100);
                   back(500);
                   turnLeft(45);
                   turnRight(180);
                   turnGunRight(45);
                   fire(1);
             }
      }
}
```
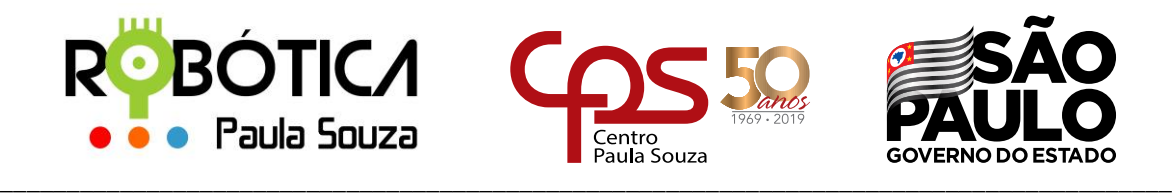

Se você observar bem nosso tanque, irá perceber que faz o giro do canhão separadamente do corpo do veículo. Porém nossa lógica está um pouco confusa, pois a bala está sendo disparada sem sabermos se há inimigo para que seja acertado neste intervalo.

### **3 Métodos para o radar**

O radar permite detectar outros robôs presentes em um alcance de até 1200 pixels e pode ser rotacionado em um ângulo de, no máximo, 45 graus a cada turno. Usando o arco de escaneamento e aumentando o redimensionamento do campo de batalha é possível observar o limite de alcance do radar.

O redimensionamento do campo de batalha é feito quando configuramos a batalha. Podemos fazer alguns testes somente para efeito de aprendizado mudando o redimensionamento para 2000X2000, por exemplo. Mas, para efeito de competição, observando as regras para o torneio, esse dimensionamento deve ser de 800X600.

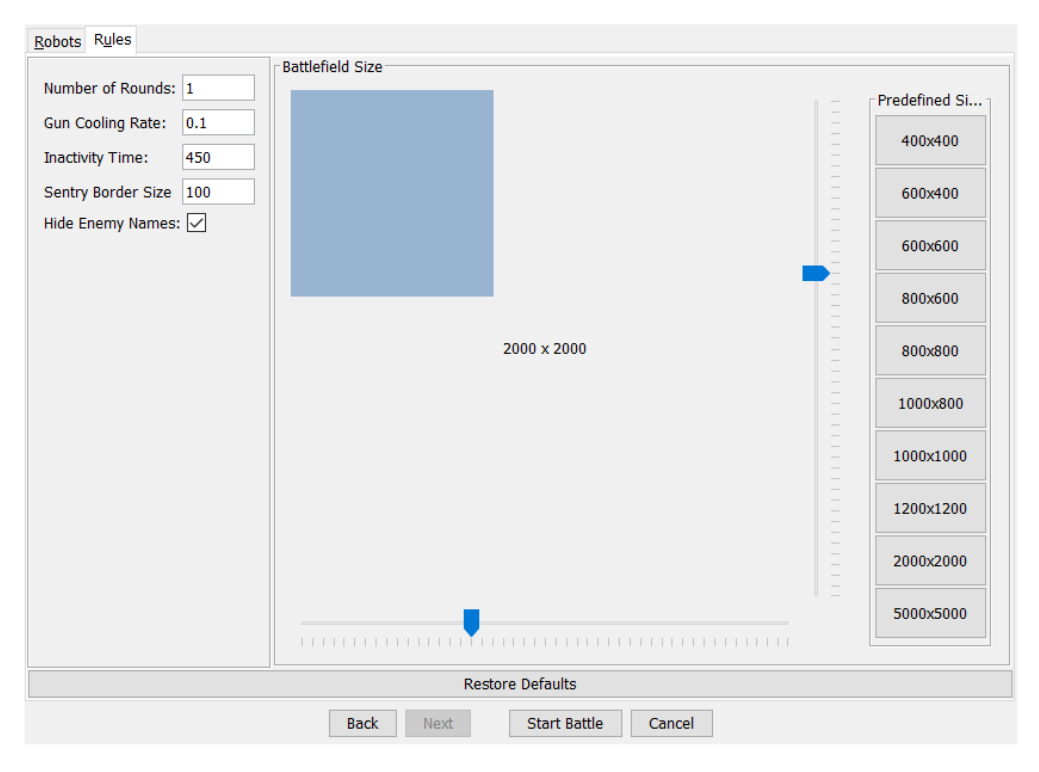

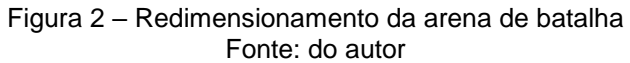

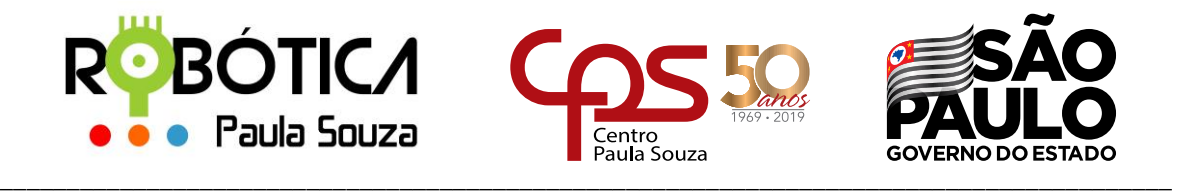

Para utilizar o arco de escaneamento precisamos habilitá-lo no Robocode. Esse procedimento é feito através do menu Options → Preferences.

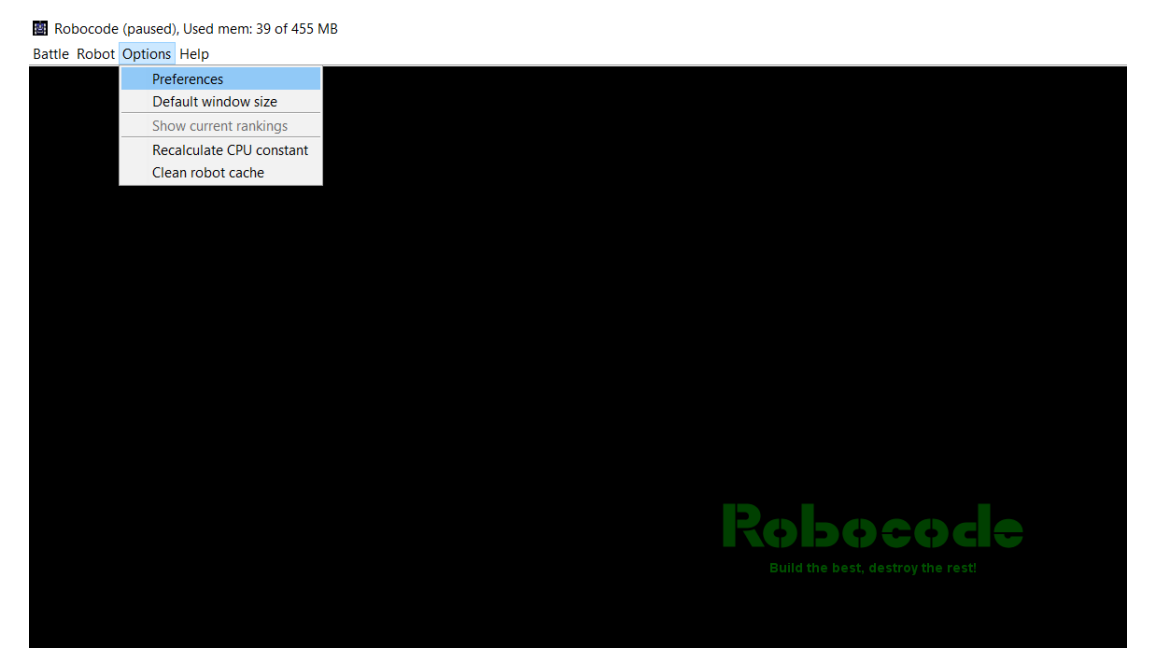

Figura 3 – Menu Options Fonte: do autor

Quando a janela Preferences for aberta, devemos selecionar a aba View Options e habilitar

a opção Visible Scan Arcs.

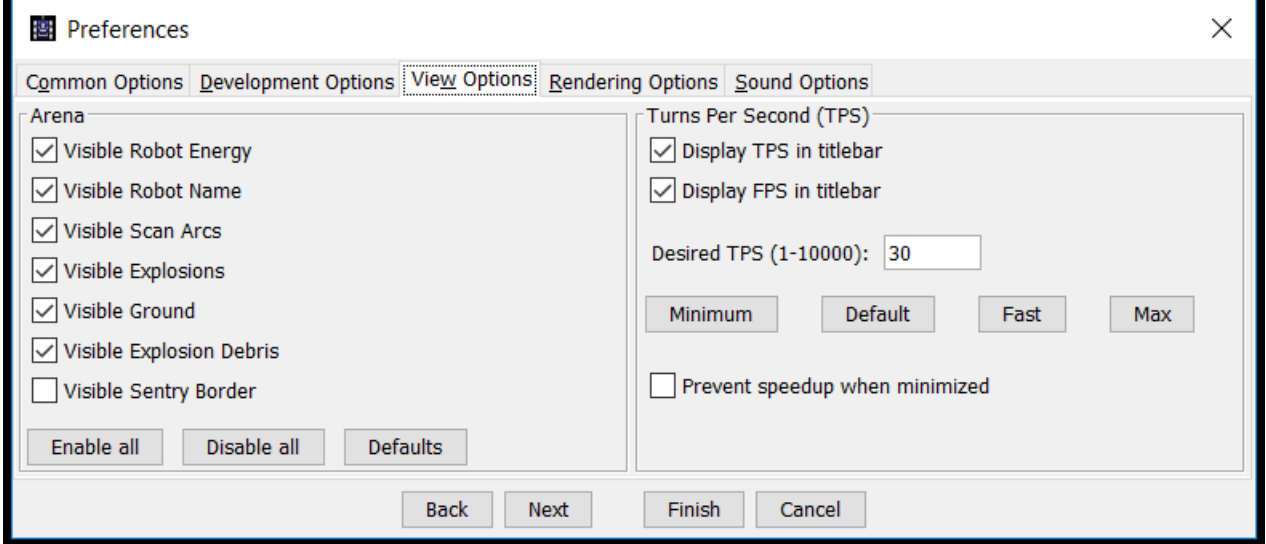

Figura 4 – Janela Preferences Fonte: do autor

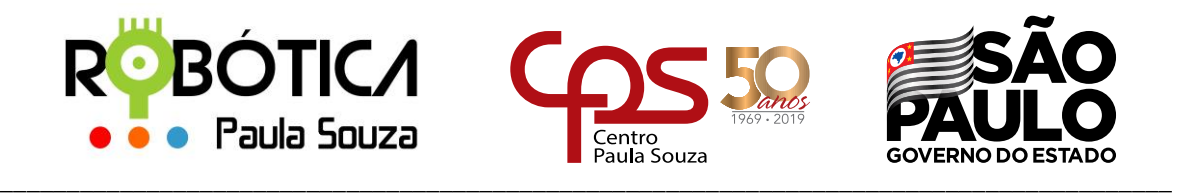

Em Preferences é possível habilitar outras opções, como por exemplo, deixar o nome dos

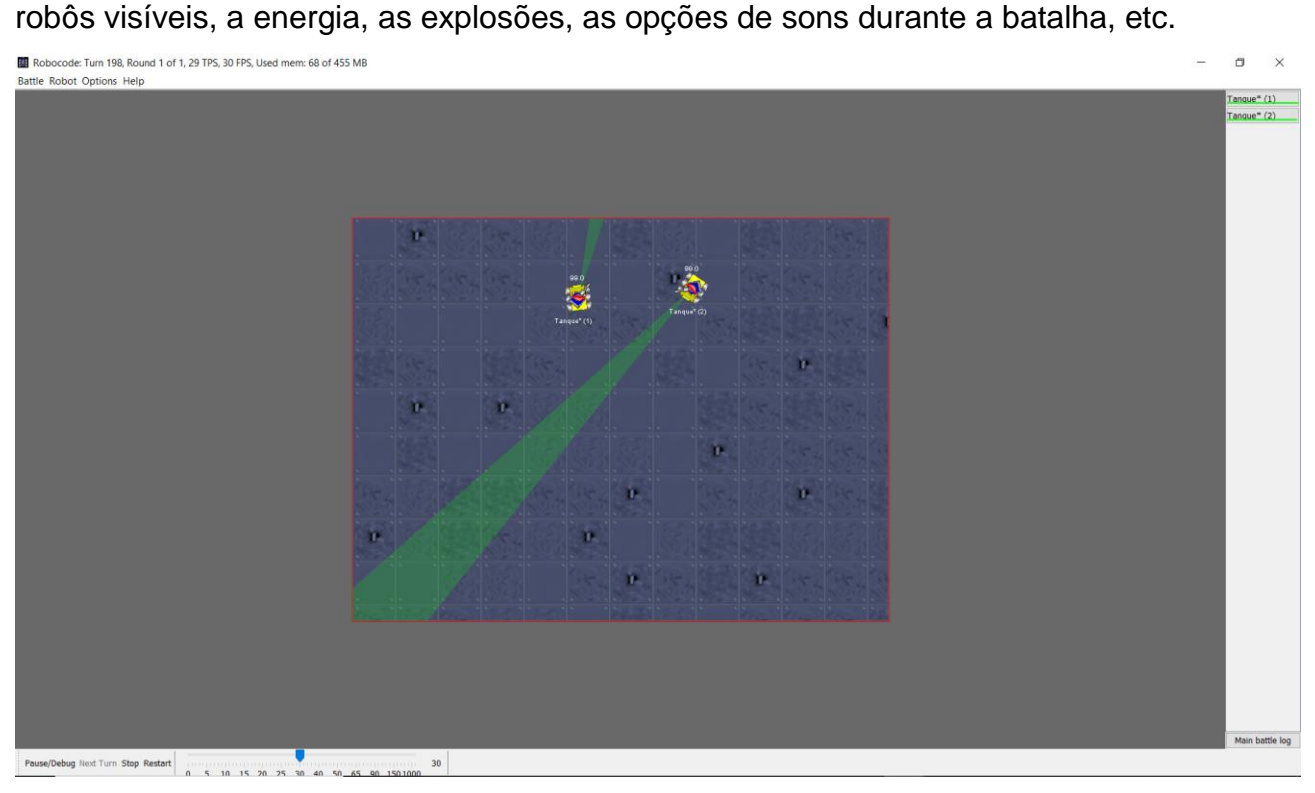

Figura 5 – Arena de batalha com Scan Arcs ativado Fonte: do autor

**turnRadarLeft()** - Gira o radar do seu robô para a esquerda. Essa chamada é executada imediatamente e não retorna até que seja concluída. O radar girará quando o canhão girar, e deverão estar na mesma direção. O parâmetro será passado em graus.

**turnRadarRight()** - Gira o radar do seu robô para a direita. Essa chamada é executada imediatamente e não retorna até que seja concluída. O radar girará quando o canhão girar, e deverão estar na mesma direção. O parâmetro será passado em graus.

### **4 Eventos utilizados**

No Robocode temos alguns eventos específicos para trabalharmos com esses métodos vistos anteriormente e melhorarmos nossa lógica de programação e consequentemente nossa estratégia de jogo.

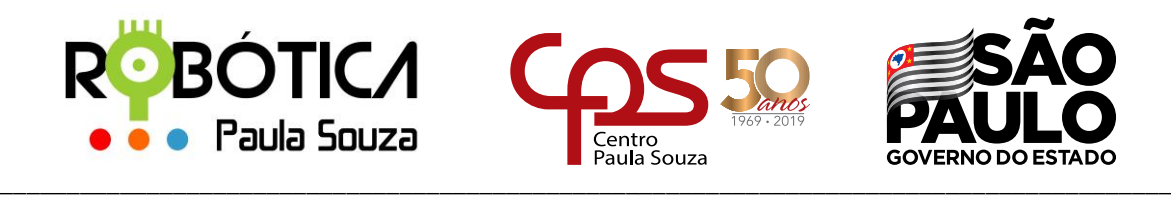

**onScannedRobot()** – Esse evento é executado quando o radar do seu robô encontra um robô inimigo. Com ele é possível saber a energia, distância e ângulo do robô inimigo. Você deve substituí-lo em seu robô se quiser ser informado sobre esse evento. Este evento será chamado automaticamente se houver um robô no alcance de seu radar. O rolamento é relativo ao rumo do seu robô. O parâmetro passado será event, que é o evento definido no jogo, e trabalha com os métodos da classe ScannedRobotEvent.

Sintaxe: public void onScannedRobot(ScannedRobotEvent event)

### **5 Alguns métodos da classe ScannedRobotEvent**

**getDistance()** - Retorna a distância do robô adversário em relação ao seu robô.

**getEnergy()** - Retorna a energia do robô adversário.

**getHeading()** - Retorna o ângulo em graus do adversário em relação a tela.

**getVelocity()** - retorna a velocidade do robô scaneado

### **6 Referências**

Computer Science. **Class.** Disponível em: [<http://www.cs.xu.edu/csci170/02s/robocode/javadoc/>](http://www.cs.xu.edu/csci170/02s/robocode/javadoc/). Acesso em 20/06/2019.

Computer Science. **ScannedRobotEvent**. Disponível em: [<http://www.cs.xu.edu/csci170/02s/robocode/javadoc/robocode/ScannedRobotEvent.html](http://www.cs.xu.edu/csci170/02s/robocode/javadoc/robocode/ScannedRobotEvent.html) >. Acesso em 20/07/2019.